# **Firestarter Firewall**

A Presentation for TWUUG Frank W. Bell, Jr. January 6, 2011

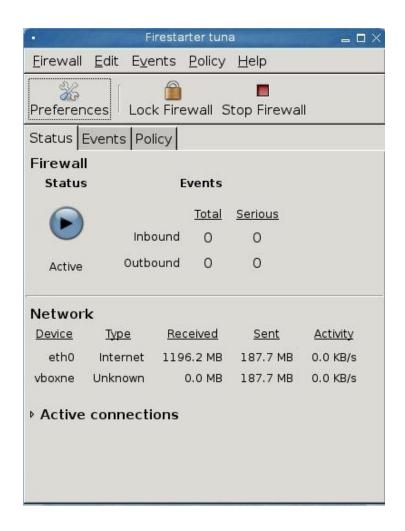

| Highlights:                         | Availability:             |
|-------------------------------------|---------------------------|
| Graphical Interface                 | *.rpm                     |
| Easy Installation and Configuration | *.deb                     |
| Runs in Background                  | Sources                   |
| Requires root privileges            |                           |
|                                     | Requires Gnome libraries. |

Firestarter Website: <a href="http://www.fs-security.com/">http://www.fs-security.com/</a>

First Run Wizard performs basic configuration:

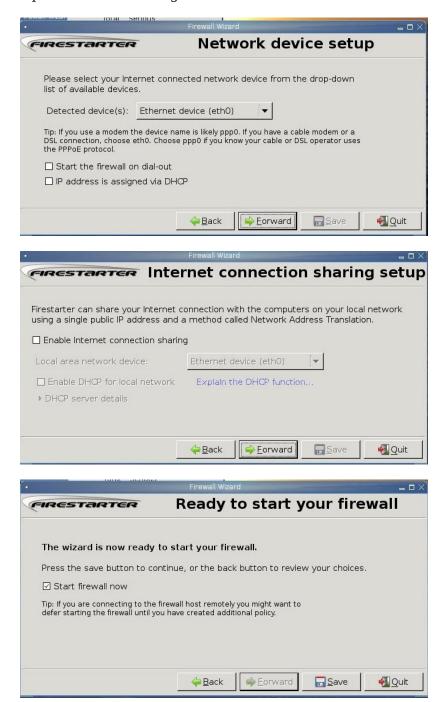

Wizard may also be invoked from the "File" menu.

| Menu Item | Selections (Context Sensitive)                                 |  |
|-----------|----------------------------------------------------------------|--|
| File      | Run Wizard, Start Firewall, Stop Firewall, Lock Firewall, Quit |  |
| Edit      | Copy Description, Preferences                                  |  |
| Events    | Clear, Reload, Save List, Show Column                          |  |
| Policy    | Add Rule, Remove Rule, Edit Rule, Apply Policy                 |  |
| Help      | Online Users Manual, Firestarter Homepage, About               |  |

## **Setting Policy**

**Outbound**: Default outbound policy is "Permissive by Default," requiring a blacklist to restrict traffic. This may be changed to "Restrictive by Default," requiring a whitelist to allow traffic.

#### Inbound:

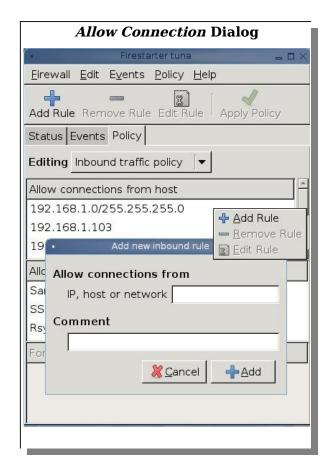

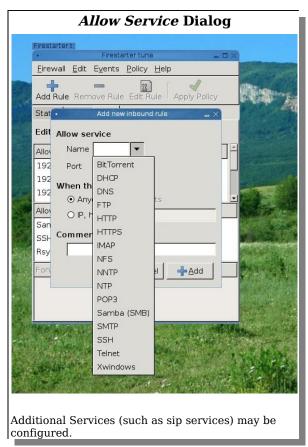

### **Preferences Dialog**

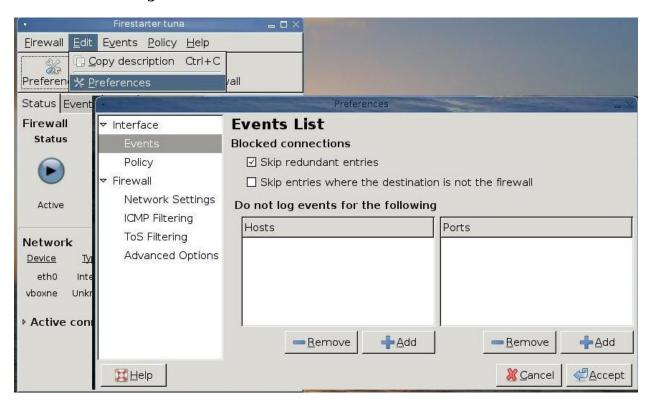

| Edit>Preferences Configuration Items |                     |                                                                                                    |  |
|--------------------------------------|---------------------|----------------------------------------------------------------------------------------------------|--|
| Heading                              | Subheading          | Configuration Items                                                                                                    |  |
| Interface                            | >                   | Enable Tray Icon<br>Minimize to tray on Window Close                                                                                                    |  |
|                                      | Events              | Skip redundant entries Skip entries where the destination is not the firewall Do not log events for the following: Hosts (dialog) Ports (dialog)                                                                                                    |  |
|                                      | Policy              | Apply policy changes immediately                                                                                                    |  |
| Firewall                             | >                   | Start/restart firewall on program start up<br>Start/restart firewall on dial-out<br>Start/restart firewall on DHCP lease renewal                                                                                                    |  |
|                                      | Network Settings    | Internet connected device Detected device(s) (drop down selection box) Local network connected device Detected device(s) (drop down selection box) Enable internet connection sharing Enable DHCP for the local network DHCP server details (configuration dialog) |  |
|                                      | ICMP Filtering      | Enable ICMP Filtering Allow the following ICMP packet types (list with checkboxes)                                                                                                    |  |
|                                      | ToS Filtering       | Enable Type of Service filtering Prioritize services commonly used by Workstations Servers The X Window System Prioritize by maximizing the Throughput Reliability Interactivity                                                                                   |  |
|                                      | Advanced<br>Options | Preferred packet rejection method Reject with error packet Drop silently Broadcast traffic Drop broadcasts from external network Drop broadcasts from internal network Traffic validation Block traffic from reserved addresses on public interfaces               |  |

### **Notes:**

ICMP=Internet Control Message Protocol ToS:=Type of Service

#### Files:

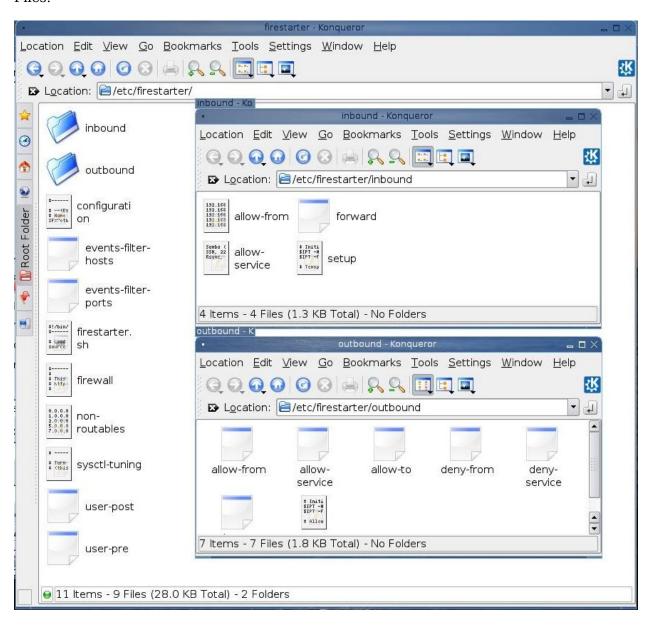